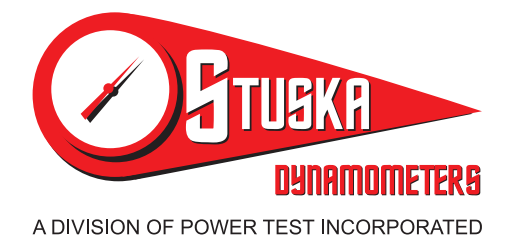

### **Installation and Operation Manual**

*Engine Dynamometer Accessories*

**Pub. No.: 160517 Rev.: 0 May 2016** 

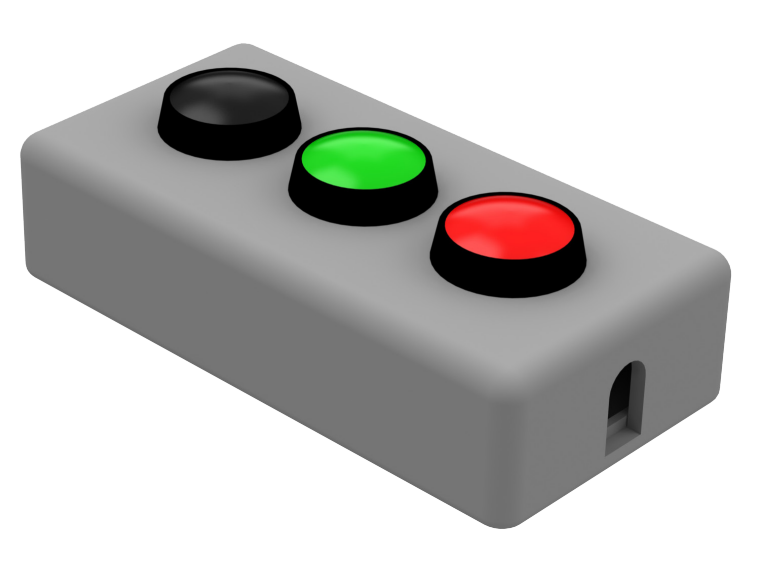

### Remote Digital Input - Serial Port **www.stuskadyno.com**

This manual is intended to assist operating personnel in becoming familiar with the product and as guidance in ordering necessary parts inclusive of Stuska's warranty requirements. Maximum operating efficiency and life of any Stuska product will be attained through complete understanding of the instructions and recommendations contained within this manual.

### ! *WARNING!*

*Services performed beyond preventive maintenance by personnel other than Stuska Service Technicians on any Stuska product during the warranty period may void the warranty.*

*When available, please include the model number and serial number of the product in*  **Note** *any correspondence.*

### **Table of Contents**

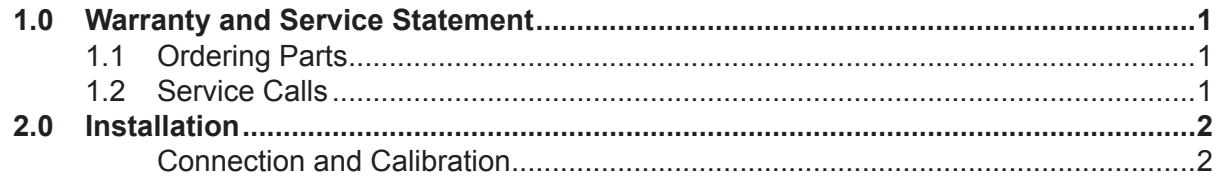

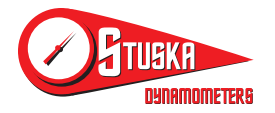

# <span id="page-3-0"></span>1.0 Warranty and Service Statement

Power Test, Inc. warrants, to the Original Purchaser, its Product (equipment, accessories, and parts) for a period of fifteen (15) months from the date of shipment, or twelve (12) months from the sign off date of Product commission, whichever comes first, against defects in design, materials, and workmanship. In order to be entitled to the benefits of this warranty, the products must have been properly installed, maintained, and operated within their rated capacities and/or specified design parameters, and not otherwise abused. Periodic maintenance and adjustment is the sole responsibility of the owner. This warranty is Power Test, Inc.'s exclusive warranty. POWER TEST, INC. EXPRESSLY DISCLAIMS ALL IMPLIED WARRANTIES, INCLUDING THE IMPLIED WARRANTIES OF MERCHANTABILITY AND FITNESS. Nonstandard warranties, if any, must be specified by Power Test, Inc. in writing. All claims for breach of this warranty must be made within the warranty period.

In the event of any defects covered by this warranty, Power Test, Inc.'s sole obligation under this Warranty shall be limited to the repair or replacement of any part(s) which may prove defective, under normal use, from faulty material or poor workmanship provided they are returned to Power Test, Inc.'s factory in Sussex, Wisconsin, with all transportation or any related charges prepaid. This shall be the exclusive remedy for all claims whether based on contract, negligence, or strict liability. Power Test, Inc. neither assumes, nor authorizes any other person to assume for Power Test, Inc. any other liability in connection with the sale of its product. The term "original purchaser", as used in this warranty shall be deemed to mean that person for whom Power Test, Inc.'s product is originally installed. This warranty shall not be extended, altered, or varied except by a written instrument signed by Power Test, Inc. Power Test, Inc. shall not be liable in any way for any special, indirect, incidental, or consequential damages or contingent liability.

#### LIMITATION OF LIABILITY

Power Test, Inc. shall not in any event be liable for any loss of use of any equipment or incidental or consequential damages of any kind, whether for breach of warranty, negligence, or strict liability.

#### 1.1 Ordering Parts

Repair or replacement parts, spare parts, update kits, and/or adapter kits may be ordered from Power Test, Inc. or one of Power Test's current sales representatives. Parts supplied only by Power Test, Inc. are covered under warranty as stated above.

*When ordering parts be sure to include the serial number of the machine and the*  **Note** *assembly and part number.*

All work should be done by an accomplished mechanic following the assembly drawings. Particular attention should be noted in reference to the torque setting on various bolts. Set to the numbers as stated on the assembly drawings or to the standard setting for the bolt grade. In the event of difficulties in understanding this manual, or other problems, please contact your Power Test, Inc. representative.

#### 1.2 Service Calls

If the buyer requests field service after the warranty period or during the warranty period if conditions have invalidated the warranty, the buyer shall pay the time and expenses of the field representative.

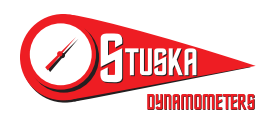

## <span id="page-4-0"></span>2.0 Installation

### 2.1 Installation

#### Connection and Calibration

The Stuska Remote Digital Input-Serial Port is supplied with a connection cable. To setup, follow the steps as instructed.

1. Plug the device into the serial port found on the back of the Commander Computer.

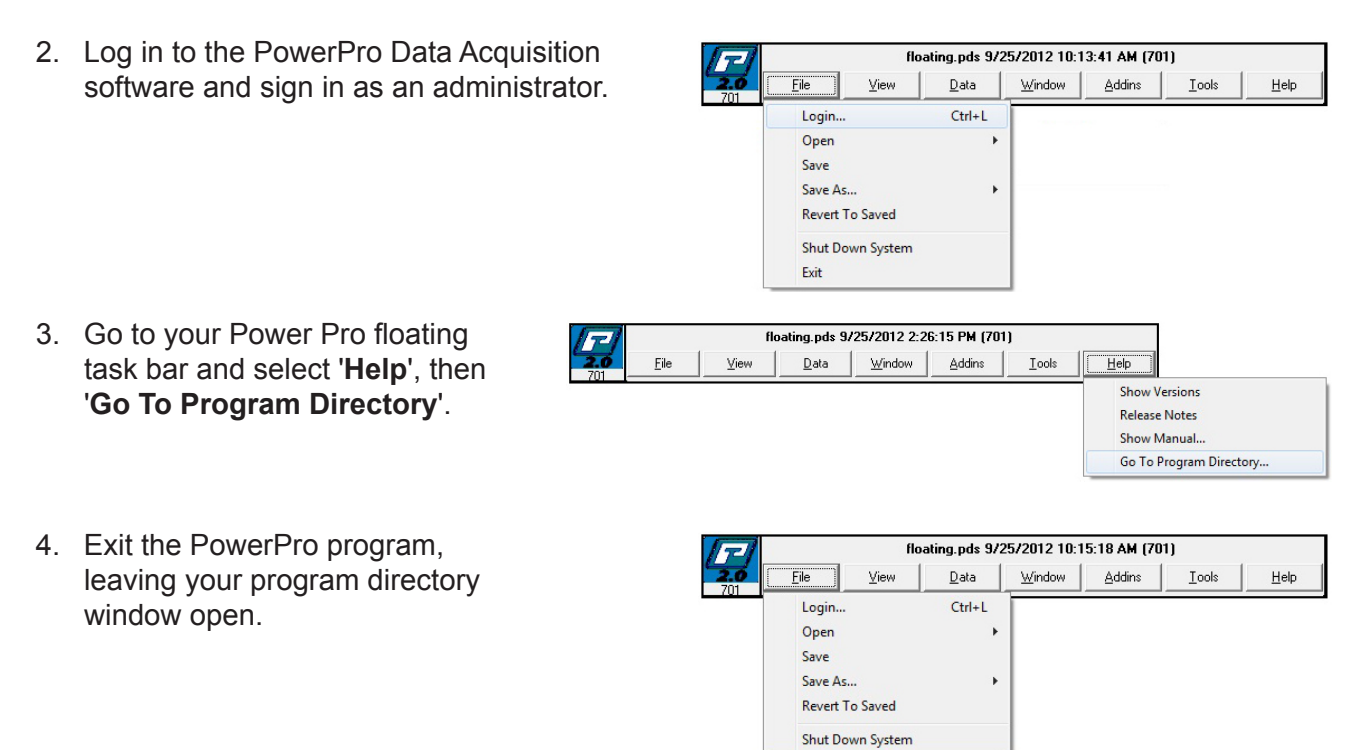

5. Find and open the **PTIDig.ini** file in your program directory with Notepad or another text editor program. Then add '**Up**' and '**Down**' to the relay names as shown.

Exit

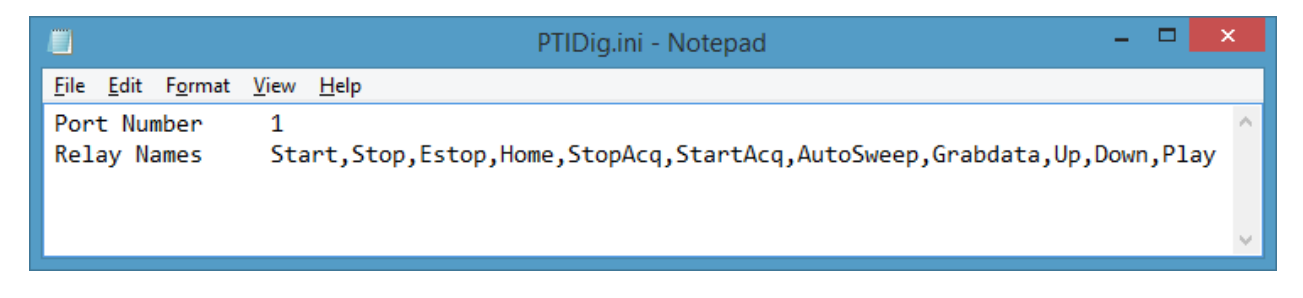

6. Go to '**File**' menu and select '**Save**', then close the PTIDig.ini file.

# 2.0 Installation

7. Find and open the **MDUIDefaults.ini** file in your program directory with Notepad or another text editor program. Verify line #2 states '**(2)Programs to select from ADD-Ins**'. In-order to ensure the required special characters are present, we recommend copying the last entry and then editing the pasted text to match the highlighted portion as shown below.

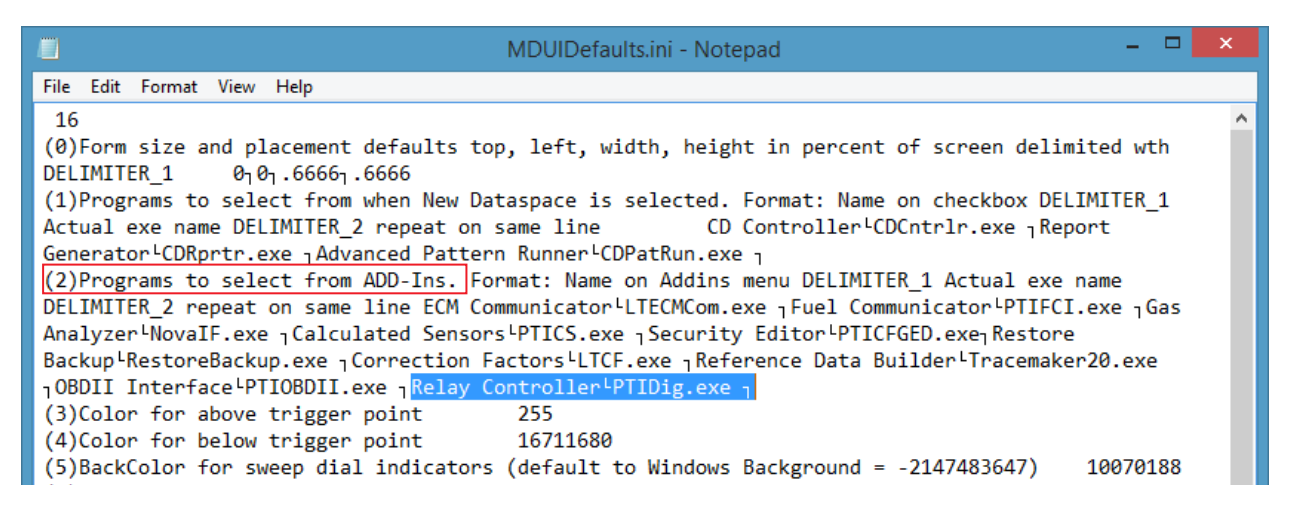

- 8. Go to '**File**' menu and select '**Save**', then close the MDUIDefaults.ini file and the program directory window.
- 9. Log back in to the PowerPro Data Acquisition software and sign in as an administrator.
- floating.pds 9/25/2012 10:13:41 AM (701) Addins View Data Window | Tools Help Login...  $Ctrl + L$ Open Save Save As.. Revert To Saved Shut Down System Exit
- 10. Go to your Power Pro floating task bar and select '**Addins**', then '**Relay Controller**'.
- 11. Once selected, the Relay Controller program will open and you will be able to program each individual switch to a specified action. Once opened, the Relay Controller program will not close unless you open a new date space or template.

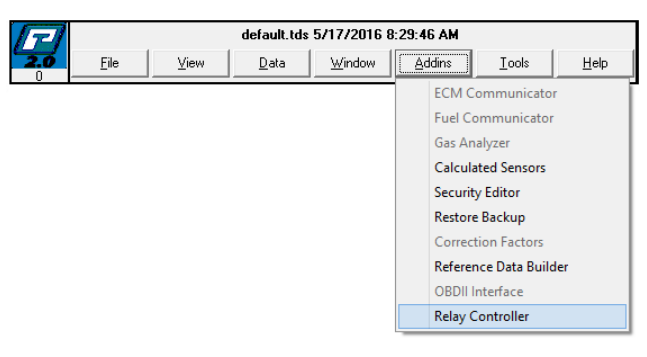

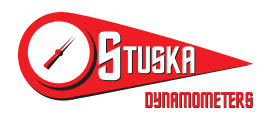